**Version 1.0 01/18/2019**

# Xerox® Connect App för Salesforce® Snabbstartsguid e

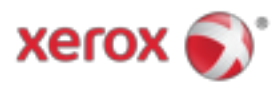

# Xerox® Connect App för Salesforce®

Xerox® Connect App för Salesforce® är för användning med Xerox® ConnectKey® Technologyaktiverade multifunktionsskrivare (MFP), VersaLink® och AltaLink®-enheter.

Xerox® Connect App för Salesforce® är en applikation som ger extra funktionalitet till Xerox® multifunktionsskrivare (MFP). Xerox® Connect App för Salesforce® är lättillgängligt för alla med ett Xerox® App Gallery-konto och kan installeras direkt från appen Xerox® App Gallery installerad på stödda MFP.

Användare kan använda Xerox® Connect App för Salesforce® för att skanna in dokument med hjälp av MFP och skriva ut viktiga dokument från ett Salesforce®-konto.

# Komma igång

### **STARTANDE**

När appen Connect App for Salesforce® öppnas kommer användaren att riktas till Salesforce® inloggningssidan. En användare loggar in på Salesforce®-kontot med användarnamn och lösenord. Klicka sedan på "Acceptera" för att starta Connect for Salesforce® App-upplevelse.

## **HEMSIDA**

På Connect for Salesforce®-hemsidan kan användaren välja att skanna ett dokument och skicka det till en post i ett Salesforce®-konto eller skriva ut ett dokument som sparats i ett Salesforce® konto eller ett kundkonto.

# **LÄSER IN**

Efter att ha valt "Skanna till" måste användaren nu välja en post där dokumentet sparas.

Välj först rekordets förälder, som kan vara kontonamn, bly eller kontakt.

Skriv sedan in postens namn i sökfältet. Välj posten och klicka på "Ok"

På Scan Page kan användaren justera eventuella egenskaper avseende dokumentets utmatning.

När du är klar trycker du bara på "Skanna" och dokumentet skannas och sparas under den valda inspelningen.

#### **UTSKRIFT**

Efter att ha valt "Skriv ut från" väljer du nu en post där dokumentet för närvarande är bosatt.

© 2019 Xerox Corporation. Alla rättigheter förbehållna. Xerox®, Xerox och Design®, ConnectKey®, VersaLink® och AltaLink® är varumärken som tillhör Xerox Corporation i USA och / eller andra länder. Salesforce® är ett varumärke som tillhör Salesforce.com. BR25777

Dokumentversion: 1.0 (januari 2019).

Välj först postens förälderkonto, bly eller kontakt. Skriv in postens namn i sökfältet. När du väljer en post, visas postens bilagor. Välj den bilaga som ska skrivas ut. På utskriftssidan kan anpassningar göras till alla egenskaper avseende dokumentets utmatning. När du är klar trycker du bara på "Skriv ut" och dokumentet kommer att skrivas ut.

# Stöd

## **ONLINE HJÄLP OCH DOKUMENTATION**

För att komma åt Xerox® App Gallery kunskapsbas, klicka på länken http://www.support.xerox.com/support/xerox-app-gallery/support För att komma åt dokumentationen för Xerox® App Gallery klickar du på länken http://www.support.xerox.com/support/xerox-app-gallery/documentation

## **ENHETER SOM STÖDS**

För en lista över Xerox®-enheter som stöds, klicka på länken https://www.xerox.com/en-us/connectkey/apps

© 2019 Xerox Corporation. Alla rättigheter förbehållna. Xerox®, Xerox och Design®, ConnectKey®, VersaLink® och AltaLink® är varumärken som tillhör Xerox Corporation i USA och / eller andra länder. Salesforce® är ett varumärke som tillhör Salesforce.com. BR25777

Dokumentversion: 1.0 (januari 2019).